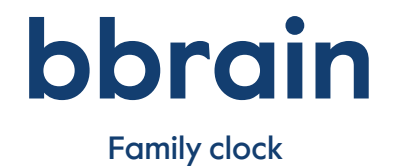

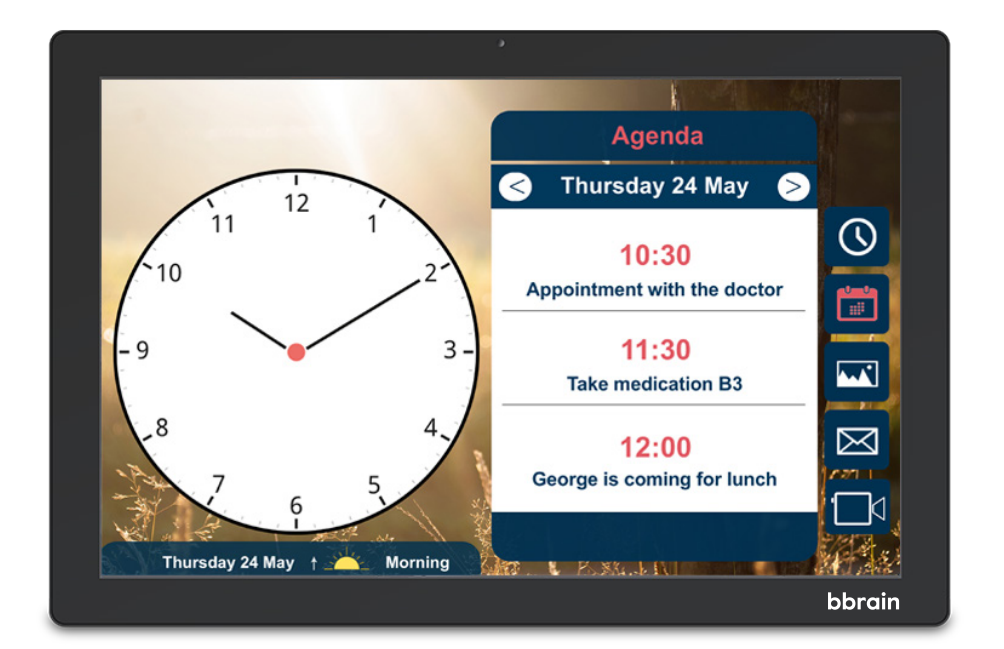

#### User manual

# NEDERLANDS 2 ENGLISH 12

# NEDERLANDS

# Hallo!

Bedankt voor uw aankoop van de BBrain klok! Wij hopen dat de klok bijdraagt aan het vergemakkelijken van het leven van de gebruiker. Er zijn twee varianten van de klok: de BBrain Family G2 en de BBrain D2 (dementieklok). Deze handleiding is voor beide varianten.

Wat is het verschil tussen de Family D2 dementieklok en de Family G2 kalenderklok?

#### BBrain Family G2

De slimme klok voor senioren die geen moment willen missen

- Spreekt de tijd, berichten en agendapunten uit
- Ontvang foto's van familie en vrienden
- Interactie met de klok mogelijk
- Ontvang berichten, foto's en afspraken
- Beeldbellen
- Kan worden omgezet naar D2

#### BBrain Family D2

Prikkelvrij, speciaal voor mensen met dementie

- Geen interactieve kalenderklok
- Spreekt de datum, tijd en het dagdeel uit
- Volledig gericht op rust en structuur
- De klok en tekst zijn extra groot
- Beeldbellen
- Geschikt voor mensen met dementie

# Inhoudsopgave

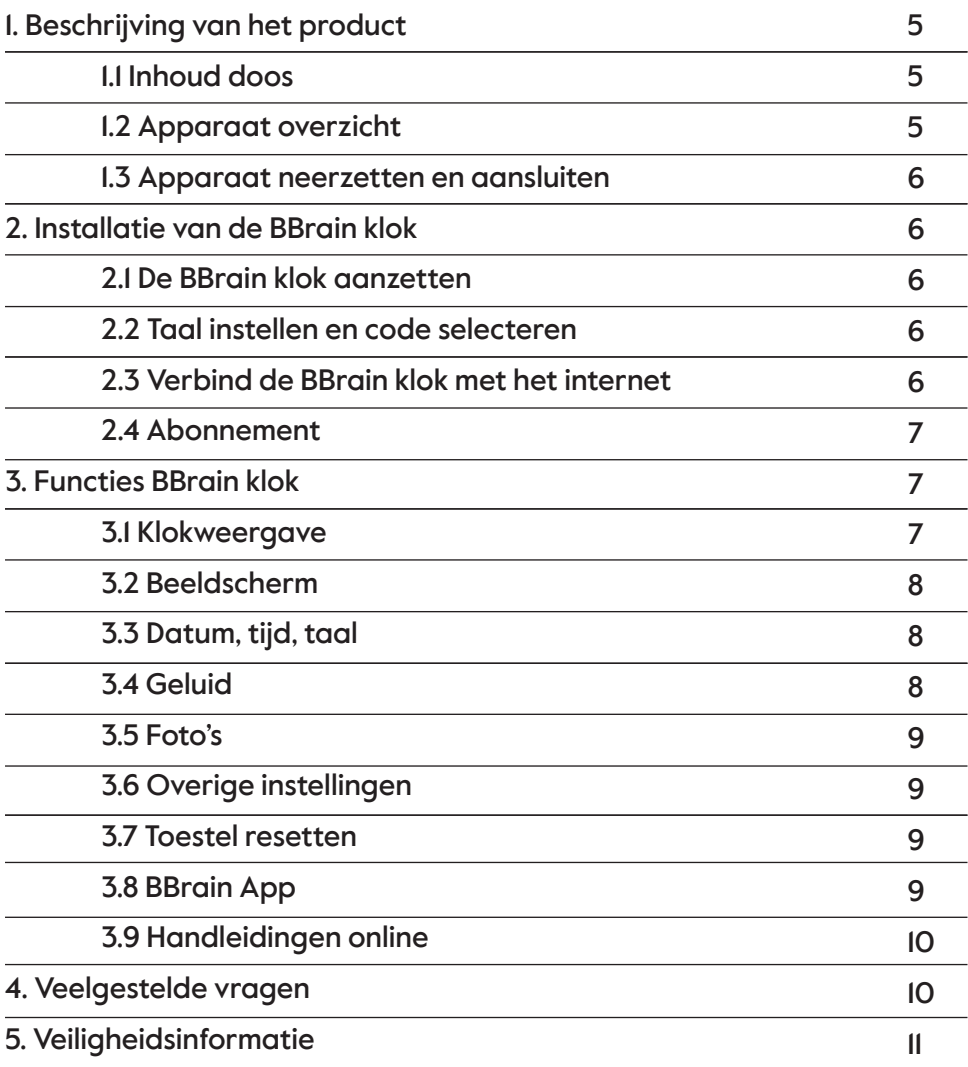

# 1. Beschrijving van het product

Controleer voordat u verder gaat met de installatie van uw BBrain klok of alle benodigde onderdelen in de doos zitten. Mocht dit niet het geval zijn, stuur dan een mail naar info@bbrain.eu.

## 1.1 Inhoud doos

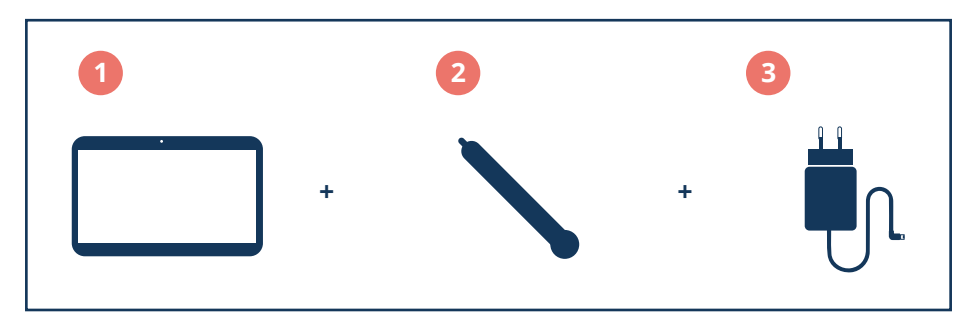

- 1. BBrain kalenderklok
- 2. BBrain standaard
- 3. BBrain oplader inclusief laadkabel (2 meter)

## 1.2 Apparaat overzicht

- 1. Volume omhoog
- 2. Volume omlaag
- 3. Aan / Uit
- 4. Bevestiging afdekklepje
- 5. VESA aansluiting
- 6. Klok standaard
- 7. Stroom aansluiting
- 8. Ethernet aansluiting (RJ45)
- 9. USB aansluiting
- 10. USB aansluiting
- 11. HDMI aansluiting
- 12. SD kaart ingang
- 13. Koptelefoon aansluiting

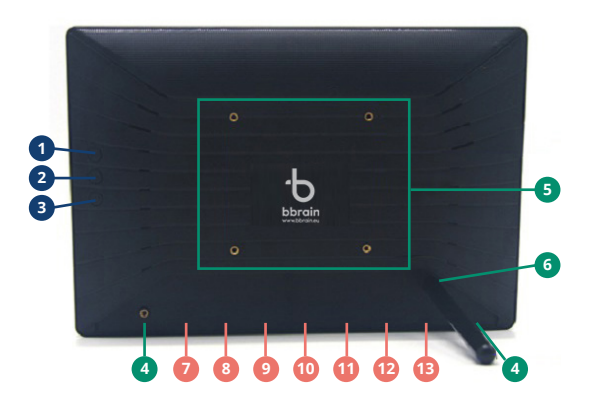

## 1.3 Apparaat neerzetten en aansluiten

- **• Stap 1:** Meegeleverd is een metalen standaard met schroefdraad. Aan de achterzijde van het apparaat kunt u deze monteren door deze met de hand in de Bbrain klok te draaien. Zorg ervoor dat het standaard goed vastgedraaid wordt.
- **• Stap 2:** Sluit de "L" vormige stroom connector aan de achterzijde van de BBrain klok aan in de meest linkse aansluiting (7)
- **• Stap 3:** Zet de Bbrain klok neer op een zichtbare plek
- **• Stap 4:** Sluit de adapter aan op een stroomaansluiting

# 2. Installatie van de BBrain klok

#### 2.1 De BBrain klok aanzetten

Sluit de BBrain klok aan op het stopcontact middels de bijgeleverde lader en laadkabel. Houd de aan/uitknop vijf seconden ingedrukt. Na een aantal seconden verschijnt het BBrain-logo; dit zou niet langer dan vijftien seconden mogen duren.

Let op: de werking van de klok is afhankelijk van stroom, zorg ervoor dat de klok altijd aangesloten is op de stroomaansluiting.

#### 2.2 Kies de gewenste taal en selecteer de juiste code

Nadat de BBrain klok is opgestart kiest u de gewenste taal. Nadat u de taal heeft gekozen kijkt u welke code op de doos staat. Op de BBrain klikt u op de code welke gelijk is aan de code op uw doos.

#### 2.3 Verbind de BBrain klok met het internet

Zodra u de juiste code geselecteerd heeft, kunt u de WiFi op uw klok instellen. Om verbinding te maken met het internet, klikt u op de balk en selecteert u het gewenste netwerk. Zodra u dit gedaan heeft, kunt u het wachtwoord invoeren. Vervolgens klikt u op "bevestigen & doorgaan" – de klok maakt nu verbinding met het internet.

Indien uw voorkeur uitgaat naar een bekabelde internetverbinding, kunt u de ethernetkabel aansluiten op de ethernetaansluiting (8). Er wordt automatisch verbinding gemaakt.

Na het activeren van de WiFi, komt u in een stappenplan. Doorloop dit stappenplan op uw BBrain klok om de installatie te voltooien. Uw ingevulde gegevens zoals e-mailadres en telefoonnummer zijn belangrijk aangezien we hier alle benodigde gegevens naartoe sturen. Komt u er niet uit of heeft u vragen? Bel dan naar onze klantenservice tijdens kantooruren op telefoonnummer +31 (088) 0080 130. Zij helpen u graag.

## 2.4 Abonnement

In het stappenplan krijgt u de mogelijkheid om een van de abonnementen af te sluiten.

Op de website; www.bbrain.eu/registreer kunt u deze bekijken, nadat het abonnement gekozen is, ontvangt u per email de licentie code. Met deze code kunt u de installatie afronden.

De klok G2 of D2 is niet te gebruiken zonder abonnement.

# 3. Functies BBrain klok

Na het doorlopen van het stappenplan op de BBrain klok komt u in het hoofdscherm terecht. Hier kunt u een aantal instellingen naar uw eigen voorkeuren aanpassen. Mocht u naderhand vanuit de klokweergave nog terug willen gaan naar het instellingenmenu, druk dan de ontgrendelknop (volumeknop) naar beneden in en tik twee keer op het scherm van de klok.

## 3.1 Klokweergave

Aan de linkerkant van het scherm staat het tabblad klokweergave. Hier kunt u het thema, de weergave en de achtergrond van de klok aanpassen. U heeft de keuze tussen de interactieve variant (G2) en de passieve/dementie variant (D2) zie artikel 1.

Bij de interactieve variant (BBrain Family G2) kunt u tevens kiezen tussen drie thema's:

• **Thema 1:** Standaard skin

• **Thema 2:** Dementie (dit thema is geschikt voor mensen met beginnende dementie)

• **Thema 3:** Slechtziend (dit thema is geschikt voor mensen met slecht zicht)

Bij de passieve/dementie (D2) variant kunt u kiezen tussen de weergaves van de klok (analoog of digitaal), er zijn de volgende thema's beschikbaar: standaard en slechtziend.

## 3.2 Beeldscherm

Via het icoon beeldscherm kunt u de helderheid van het beeldscherm en de nachtstand instellen.

Helderheid: dit is de helderheid van het scherm overdag Nachtstand: dit is de helderheid van het scherm 's nachts – u kunt hier zelf bepalen tussen welke tijden deze stand aan moet staan.

Sluit een HDMI kabel vanuit uw TV aan op de HDMI aansluiting (11) van de BBrain om het beeld van de BBrain op uw TV te laten verschijnen. Selecteer vervolgens op uw tv de juiste HDMI bron.

## 3.3 Datum, tijd, taal

In dit menu kunt u o.a. de taal van de BBrain wijzigen. De datum en tijd worden in de standaard instelling automatisch aangepast.

# 3.4 Geluid

Via het icoon horen kunt u het volume, de spraaksnelheid en de stille modus instellen.

- **Volume:** het volume van het geluid
- **Spraaksnelheid:** de snelheid waarmee de berichten worden uitgesproken
- **Stille modus:** hier kunt u instellen tussen welke tijden u geen geluiden van de BBrain-klok wenst te horen
- **Spreek knoppen uit:** de knoppen worden uitgesproken wanneer er op getikt word, niet in de stille modus.

• **Spreek ieder uur de tijd uit:** de tijd word ieder uur uitgesproken, niet in de stille modus. Bij de passieve/dementie (D2) variant is de functie 'spreek knoppen uit' niet mogelijk.

# 3.5 Foto's

**Maximaal aantal foto's op apparaat:** het maximaal aantal foto's wat zichtbaar mogen zijn op de BBrain **Tijd tussen afwisselen van foto's:** de snelheid aangeven voor de roulatie van de foto's. Bij de passieve/dementie (D2) variant is deze instelling niet mogelijk

## 3.6 Overige instellingen

Via het tabblad overige instellingen kunt u de klok verbinden met een ander WiFi-netwerk.

- **Stap 1:** klik op "open de Wifi-instellingen"
- **Stap 2:** selecteer het netwerk
- **Stap 3:** voer het juiste wachtwoord in en klik op verbinden

• **Stap 4:** klik op het pijltje linksonder om terug te keren naar het hoofdmenu

# 3.7 Toestel resetten

Herstel toestel naar fabrieksinstellingen: Voordat u het toestel wilt resetten naar de fabrieksinstellingen adviseren wij u eerst contact op te nemen met onze klantenservice tijdens kantooruren op telefoonnunmmer 088 0080 130.

# 3.8 BBrain app

Download de BBrain app op Android en Ios. Omdat de BBrain app regelmatig wordt geoptimaliseerd verwijzen wij u graag naar onze website voor de accurate versie van de App handleiding en functionaliteiten. Via de App kunt u berichten versturen, agendapunten versturen, foto's versturen en beelbellen. Voor meer informatie over de App en hoe u deze app optimaal kunt gebruiken en installeren kijk op onze website.

## 3.9 Handleidingen online

De BBrain wordt regelmatig voorzien van een update met daarin nieuwe of uitgebreidere functionaliteiten. Voor de laatste accurate handleiding verwijzen wij u graag naar onze website www.bbrain.eu onder het menu support.

Mocht u desondanks nog vragen hebben, kunt u ons bereiken via info@bbrain.eu of bekijk het youtube kanaal van BBrain op https://www.youtube.com/channel/UCNBcasX6mIebGGZUdaiY5TQ

# 4. Veelgestelde vragen

Kijk voor de meest gestelde vragen op onze website: https://bbrain.eu/support. Staat uw vraag er niet tussen, neem dan contact met onze klantenservice op via mail: info@bbrain.eu. Zij beantwoorden uw vraag.

# 5. Veiligheidsinformatie

Lees alle veiligheidsinformatie en deze handleiding zorgvuldig door zodat u verzekerd bent van veilig en correct gebruik voordat u de BBrain klok in gebruik neemt.

- De beschrijvingen in deze handleiding zijn gebaseerd op de standaardinstellingen van de BBrain klok.
- Afbeeldingen en screenshots die in deze handleiding worden gebruikt, kunnen er anders uitzien dan het daadwerkelijke product.
- Welke functies en extra diensten beschikbaar zijn, is afhankelijk van het toestel en de software.
- BBrain is niet aansprakelijk voor prestatie- of compatibiliteitsproblemen die worden veroorzaakt door het bewerken van de instellingen in het register door de gebruiker.
- Geluidsbronnen, achtergronden en afbeeldingen in dit apparaat zijn onder licentie verstrekt met beperkte gebruiksrechten tussen BBrain en de betreffende eigenaren. Het overnemen en gebruiken van deze materialen voor commerciële of andere doeleinden maakt inbreuk op de copyright-wetgeving. BBrain is niet verantwoordelijk voor inbreuk op het copyright door de gebruiker.
- De BBrain klok kan vanaf afstand voorzien worden van nieuwe software zodat de gebruiker dit niet handmatig hoeft te downloaden.
- De accu van de BBrain klok is alleen bedoeld voor noodgevallen waarbij er korte tijd geen stroom is. Zorg dat de klok altijd voorzien is van stroom via de bijgeleverde kabel en adapter.
- Bewaar de handleiding, zodat u deze later kunt raadplegen.

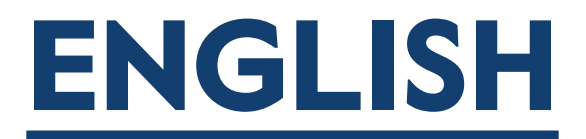

# Hello!

Thank you for purchasing the BBrain clock! We hope that this clock will contribute to making life easier for the user. There are two types of clocks: The BBrain Family G2 (Calendar clock), and the BBrain Family D2 (Dementia clock). This user manual is for both types.

What is the difference between the Family D2 dementia clock and the Family G2 calendar clock?

#### BBrain Family G2

The smart clock for seniors who don't want to miss a moment

- Tells the time and reads out messages and agenda items
- Receives photos from family and friends
- Interaction with the clock is possible
- Receives messages, photos, and appointments
- Video calling is possible
- Can be converted to the Family D2 dementia clock

#### BBrain Family D2

Stimuli free, especially for people with dementia

- No interactive calendar clock
- Tells the date, time, and part of the day
- Completely focussed on calmness and structure
- The clock and text are depicted extra large
- Video calling is possible
- Suitable for people with dementia

# Table of content

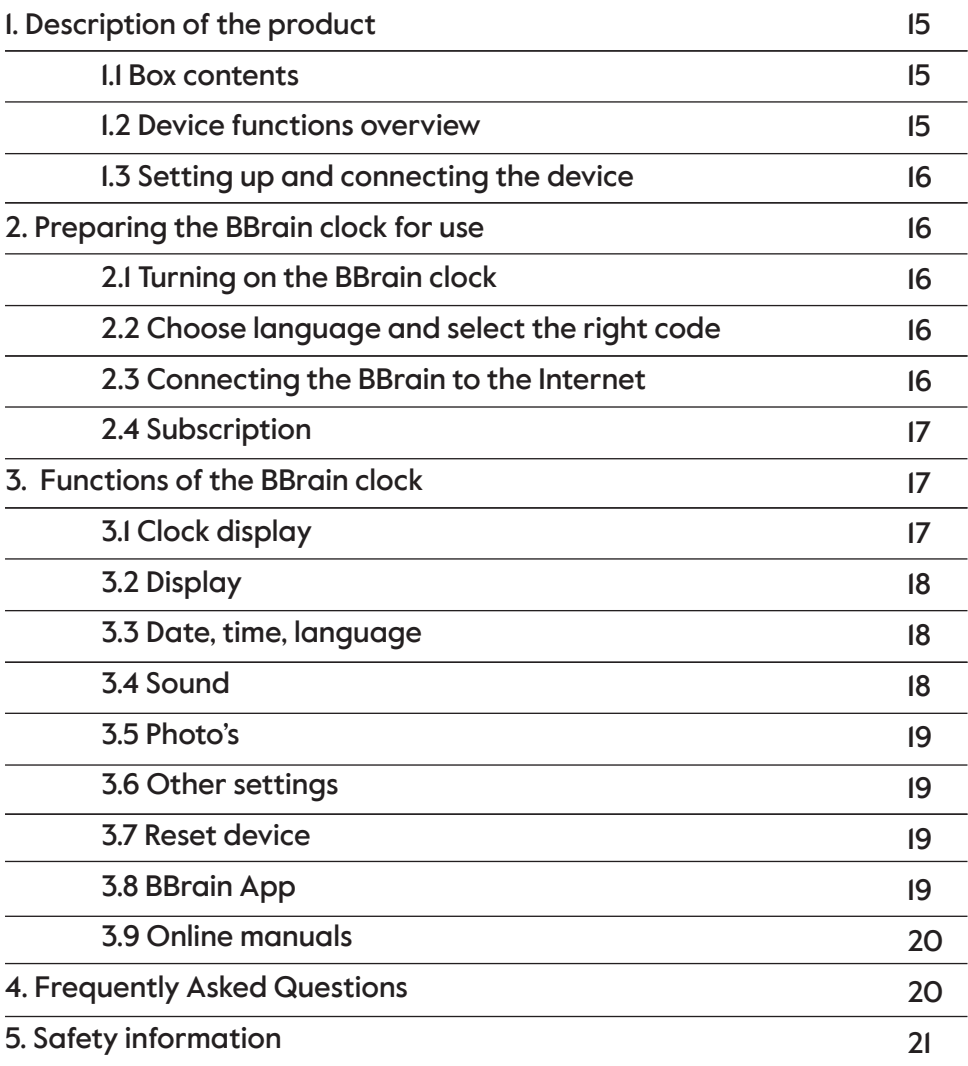

# 1. Description of the product

Before proceeding with the installation of your BBrain clock, check if all the necessary parts are provided in the package. Should this not be the case, please send an email to: info@bbrain.eu.

#### 1.1 Box contents

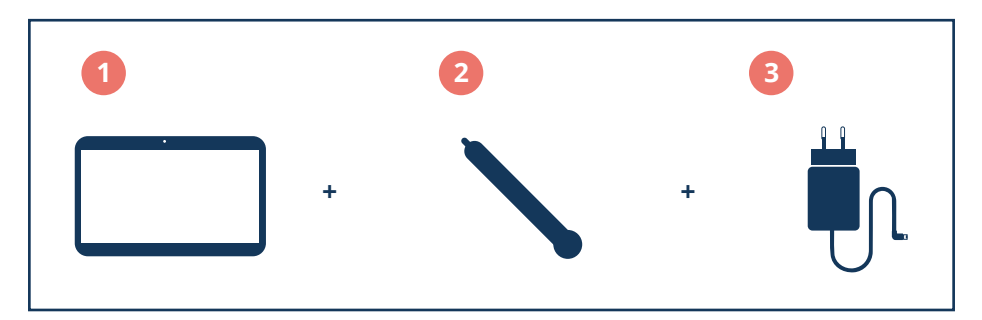

- 1. BBrain calendar clock
- 2. BBrain stand
- 3. BBrain charger with charger cable (2 metre)

#### 1.2 Device functions overview

- 1. Volume up
- 2. Volume down
- 3. On/off
- 4. Mounting cover
- 5. VESA connection
- 6. Clock standard
- 7. Power connection
- 8. Ethernet connection
- 9. USB connection
- 10. USB connection
- 11. HDMI connection
- 12. Input SD card
- 13. Headphone jack

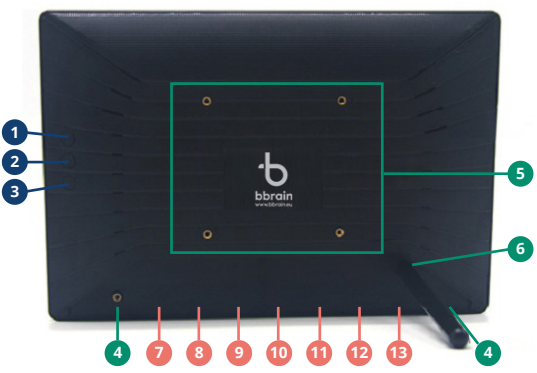

## 1.3 Setting up and connecting the device

- **• Step 1:** Included is a metal stand that can be attached to the clock. You can mount it on the back of the device by screwing it on by hand. Make sure that the stand is properly tightened
- **• Step 2:** Connect the "L" shaped power adapter to the BBrain clock on the back of the device in the leftmost socket (7)
- **• Step 3:** Place the BBrain in a visible place
- **• Step 4:** Connect the power adapter to a power source

# 2. Preparing the BBrain clock for use

#### 2.1 Turning on the BBrain clock

Connect the BBrain clock to a power outlet using the supplied charger and cable. Press the on/off button for 5 seconds. After a couple of seconds, the BBrain logo appears; this should not take longer than 15 seconds.

Please note: for the correct working of the device, the device is dependent on power. Make sure that the clock is connected to a power source at all times.

#### 2.2 Choosing the preferred language and selecting the right code

After the BBrain clock has started up you can choose the preferred language. After selecting a language check which code is displayed on the box. Please select the code on the device which corresponds with the code on the box.

## 2.3 Connecting the BBrain to the Internet

Once you have selected the right code, you can connect the clock to the Wi-Fi. To connect the clock to the internet, click on the bar on the screen and select the desired network. Once you have done this you can enter the password. To continue, click on "confirm and continue" – the clock is now connected to the internet.

If you prefer a wired internet connection, you can connect an Ethernet cable into the ethernet connection (8). A connection will be established automatically.

After connecting the clock to the Wi-Fi, you will see a step-by-step instruction. Follow the step-by-step instructions on your BBrain clock to complete the setting up of your clock. The data you enter, such as your e-mail address and phone number, are of importance since we will send all the necessary data there. Are you experiencing any trouble, or do you have any questions? Our customer service can be contacted during office hours at phone number +31 (088) 0080 130. They are glad to help you.

## 2.4 Subscription

In the step-by-step instructions, you will get the possibility to take out a subscription. On the website www.bbrain.eu/register, you can see which subscriptions we offer. After choosing a subscription you will get an e-mail with the registration code. With this code, you can finish setting up of your BBrain clock. The G2 calendar clock and the D2 dementia clock cannot be used without taking out a subscription.

# 3. Functions of the BBrain clock

After completing the instructions of the step-by-step plan on the BBrain clock, you will proceed to the main screen. Here you can adjust several settings to your own preferences. If you want to go back from the clock display to the settings menu after installing everything, please press the unlock button (volume key) and tap the clock twice.

## 3.1 Clock display

On the left-hand side of the screen, you can find the tab 'theme'. Here you can change the theme, the display, and the background of the clock. You can choose between the interactive version (G2) and the passive/dementia version (D2) see article 1.

The interactive clock (BBrain Family G2) has three theme options:

• Theme I: Standard skin

• Theme 2: Dementia (this theme is suitable for people with beginning dementia)

• Theme 3: Visually impaired (this theme is suitable for people who are visually impaired/have bad sight)

With the passive/dementia clock (BBrain Family D2) you can choose between the displays of the clock (analogue or digital), and the following themes are available: standard skin and visually impaired.

# 3.2 Display

Through the tab 'display' you can set the brightness of the screen and the night mode.

Brightness: This is the brightness of the screen during the day Night mode: This is the brightness of the screen during the night -You can set the times between which the night mode has to be turned on

Connect an HDMI cable from your television to the HDMI connection (11) on the back of the device to display the image of your BBrain on the television. Then select the correct HDMI source on your TV.

## 3.3 Date, time, language

In this menu you can change amongst others the language of the BBrain. The date and the time are changed automatically in the standard settings

# 3.4 Sound

Through the tab 'sound' you can set the volume, rate of speech, and the silent mode.

- Volume: The volume of the sound
- Rate of speech: The tempo at which messages are spoken out loud

• Silent mode: Here you can set the times between which you don't want the BBrain clock to make a sound

• Pronounce buttons: The buttons are spoken out loud when tapped; not in silent mode. Not available with the passive/dementia clock (D2) • Pronounce the time every hour: The time is spoken out loud every hour; not in silent mode

## 3.5 Photo's

Maximum number of photos on device: The maximum number of photos that is allowed to be visible on the BBrain Time between rotation of the photos: Here you can indicate the speed with which photos that are showed rotate. With the passive/dementia clock (D2), this setting is not available

## 3.6 Other settings

Through the tab 'other settings' you can connect the clock to other Wi-Fi networks.

- Step 1: Click on "Open Wi-Fi settings"
- Step 2: Select the network
- Step 3: Enter the correct password and click 'connect'
- Step 4: Click on the arrow in the bottom left corner to go back to the main menu

## 3.7 Reset device

Restore device to factory settings: Before you restore the device to factory settings, we advise you to call our customer service during office hours on phone number +31 (088) 0080 130

## 3.8 BBrain app

Download de BBrain app for Android and IOS. Because the BBrain app gets updated regularly we would like to refer to our website for the latest version of our app, manuals, and functionalities Through the app you can send messages, agenda items, photos, and you can video call. For more information about the app and how you can use and install the app, please check our website.

## 3.9 Online manuals

The BBrain gets updated regularly with new or extended functionalities.

For the latest manual we would like to refer to our website www.bbrain.eu. Under the menu-item 'support' you will be able to find the updated manuals.

In case that you still have any questions, you can reach us at info@bbrain.eu, or check the BBrain YouTube channel at https://www.youtube.com/channel/UCNBcasX6mIebGGZUdaiY5TQ

# 4. Frequently Asked Questions

For frequently asked questions, please check our website: www.bbrain.eu/support. Is your question not in the list, please send our customer service an email at info@bbrain.eu. They will gladly answer any questions you might have.

# 5. Safety information

Before you start using the BBrain clock, read thoroughly through all the safety information and instructions in this user manual so that you are ensured of safe and correct use of the clock.

- The descriptions in this user manual are based on the standard settings of the BBrain clock.
- Images and screenshots that are being used in this user manual may look different from the actual product.
- The available functions and extra services depend on the device and the software.
- BBrain is not responsible for performance or compatibility issues that are caused by modifications of the register made by the user.
- Audio sources, backgrounds, and images on this device are procured under license with limited user rights between BBrain and the respective owners. The unauthorized copying or use of these materials for commercial or other purposes is an infringement of copyright laws. BBrain is not responsible for copyright infringement caused by the user.
- The BBrain clock can be remotely equipped with new software so that the user does not have to do this manually.
- The battery of the BBrain clock is solely meant for emergency use when there is no power for a short time. Make sure that the clock is always connected to a power outlet through the supplied cable and adapter.
- Keep the user manual for future reference.

# Meer hulp nodig?

Bezoek onze website en ontdek videos, handleidingen en tips waarmee u het meeste uit uw Family Klok haalt. Of neem contact met ons zodat we kunnen kijken hoe we u kunnen helpen.

#### ╬ Need More Help?

Visit our website to discover videos, guides and tips to help you get the most out of your Family Clock. Or simply get in touch and we'll see how we can help.

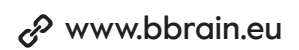

www.bbrain.eu  $\boxtimes$  info@bbrain.eu  $\bigcup$  +31 (0)88 – 0080 130